# **KPkuntaraha.fi hakijoiden käyttöopastus**

11.4.2024

Marjo Rahikka

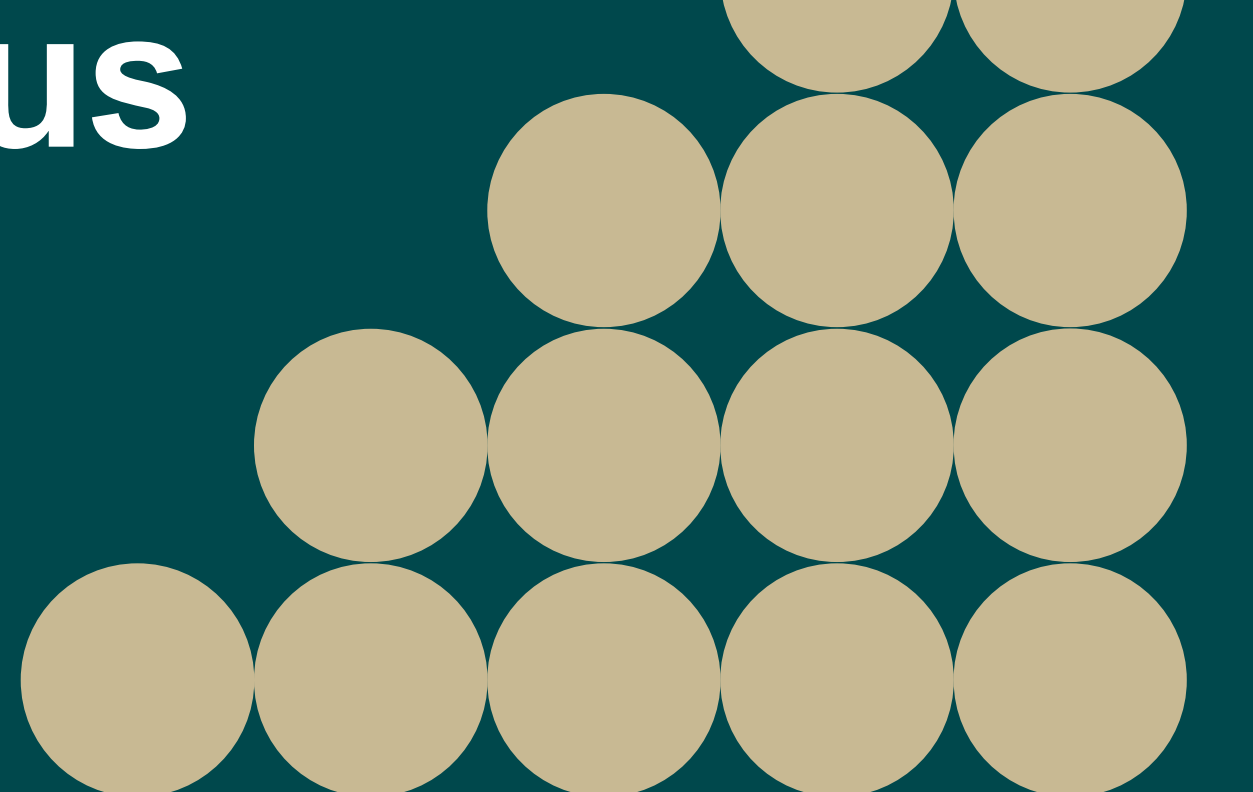

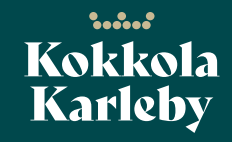

## **Kuntarahoituksen myöntöprosessi Kokkolan kaupungilla**

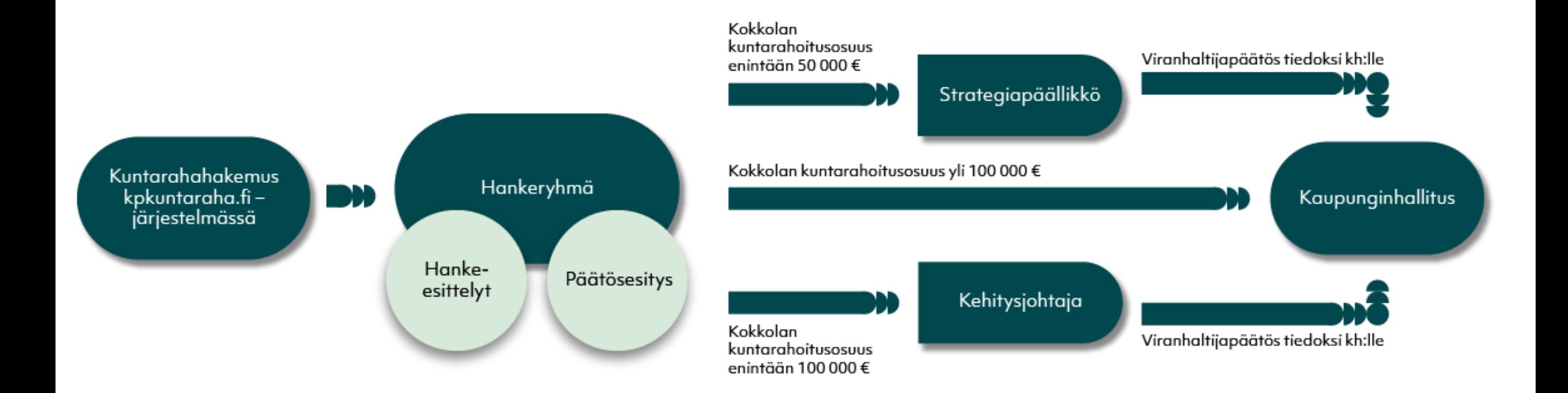

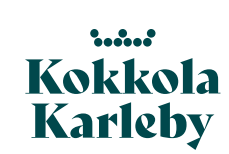

#### KPkuntaraha.fi

Hankerekisteri

Tietoa palvelusta

Yhteystiedot

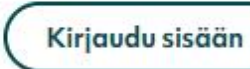

Rekisteröidv

## Keski-Pohjanmaan<br>kuntarahoituksen hankerekisteri ja asiointipalvelu

Kannuksen, Kaustisen seutukunnan, Kokkolan ja Perhon julkinen hankerekisteri ja kuntavastinrahoituksen hakupalvelu.

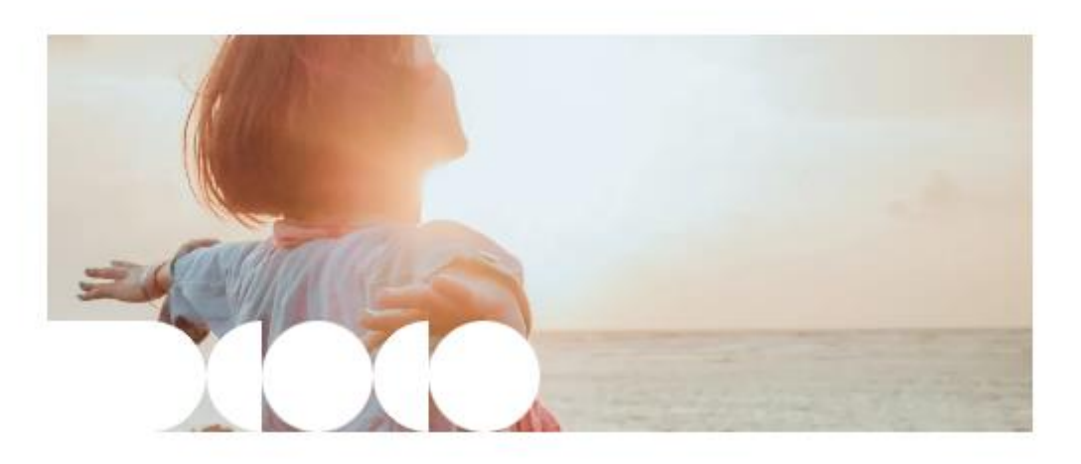

## Hakijalle avuksi

Kunnat voivat myöntää tukirahoitusta eli kuntavastinrahaa sellaisiin kehittämishankkeisiin, joiden päärahoitus tulee EU: Ita ja valtiolta.

#### Lue lisää

Hallitse ja tarkastele hankehakemuksia kirjautumalla palveluun.

Kirjaudu sisään

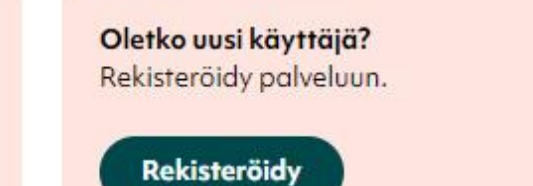

Kokkola **Karleby** 

11.4.2024

Kokkolan kaupunki, Marjo Rahikka

## **Julkiset sivut**

- Hankerekisteri
	- Kuntavastinrahoitusta Keski-Pohjanmaalla saaneiden hankkeiden rekisteri
	- Suodatustoiminnot: vapaa sanahaku, kunta, toimiala, palvelu, organisaatio, hankkeen tila
- Tietoa palvelusta
- Yhteystiedot
- Tilastot julkaistaan myöhemmin

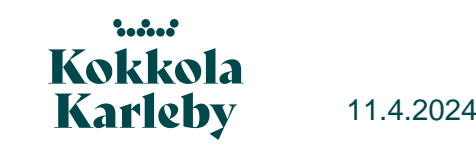

## **Rekisteröityminen**

#### Rekisteröitymislomake

Kaikki lomakkeen tiedot ovat pakollisia.

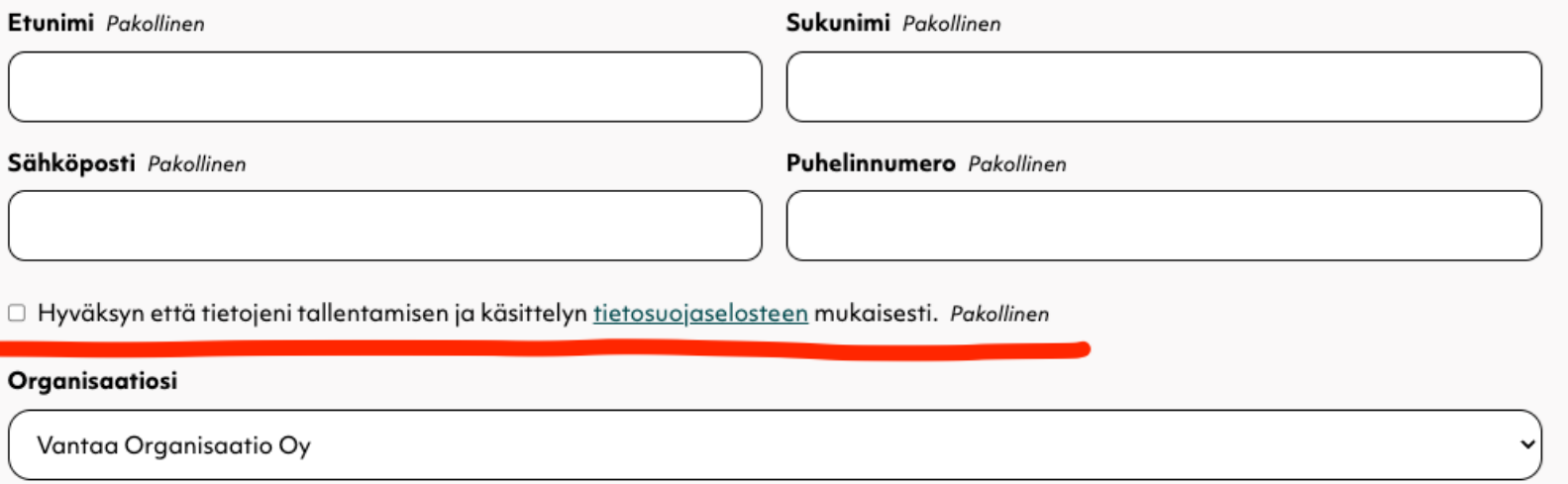

Eikö organisaatiota löydy listasta? Luo uusi organisaatio

 $\begin{array}{ccc} \bullet & \bullet & \bullet & \bullet & \bullet \\ \bullet & \bullet & \bullet & \bullet & \bullet \end{array}$ Kokkola Karleby

- Käyttäjien rekisteröitymiset kulkevat kuntarahoittajapuolen käsittelijöiden kautta, 1 3 arkipäivän kuluessa
- Käsittelijä tarkistaa, että hakijan sähköpostiosoite täsmää organisaation kanssa
- Myös uudet organisaatiot hyväksytään erikseen

## **Hankkeeseen käsiksi**

- Saatuaan tiedon tunnuksensa rekisteröinnistä käyttäjä pääsee asettamaan itselleen uuden salasanan ja kirjautumaan järjestelmään
- Hankkeen kuntarahahakemukseen käyttäjä voi päästä käsiksi kahdella tavalla
	- Uuden hakemuksen aloittaminen:

Uusi hankehakemus +

• Muokkausoikeuden pyytäminen johonkin toiseen oman organisaation hankkeeseen:

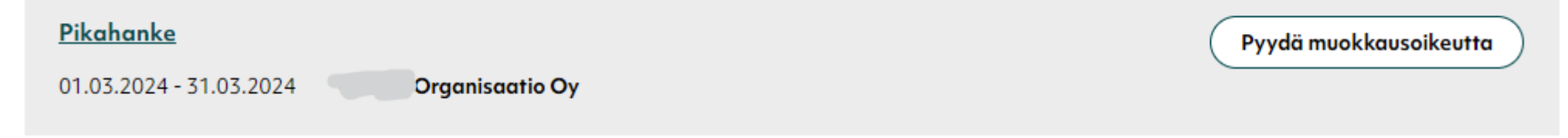

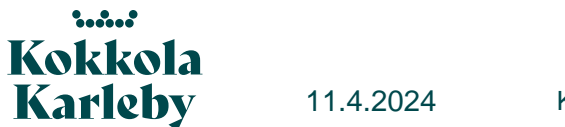

## Uusi hankehakemus

**Hakemus** jakautuu kahdeksalle alasivulle.

Aluksi hankkeen julkiset tiedot, jotka tulevat esille hanke rekisteriin.

Päättymispäivää voi muokata, jos hankkeelle myönnetään jatkoaikaa.

 $\begin{array}{ccc} \bullet & \bullet & \bullet & \bullet & \bullet \\ \bullet & \bullet & \bullet & \bullet & \bullet \end{array}$ Kokkola Karleby

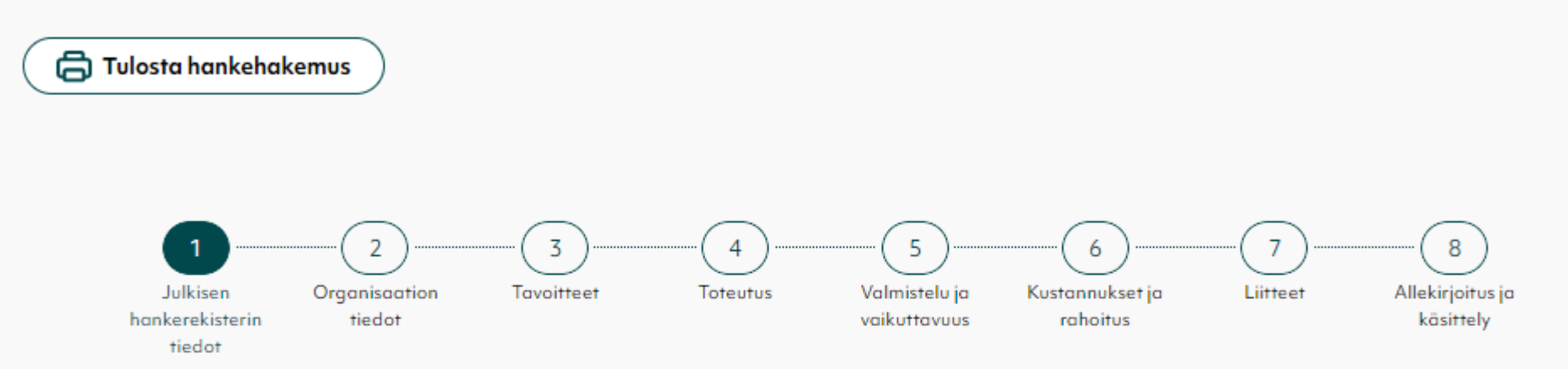

#### Julkisen hankerekisterin tiedot  $\vert$  1

Nämä tiedot tulevat näkyviin julkiseen hankerekisteriin kpkuntaraha.fi-sivustolla.

#### Hankkeen nimi Pakollinen

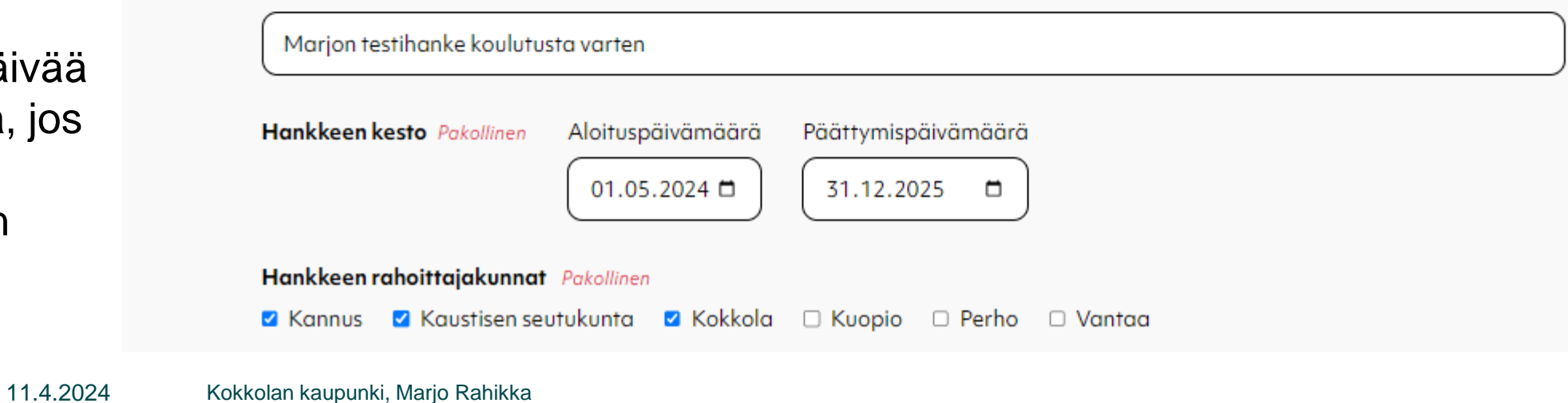

7

#### Hankkeen toteutusalue Pakollinen

Ø Kannus Ø Kaustinen Ø Kokkola Ø Lestijärvi □ Muu alue □ Perho Ø Toholampi Ø Veteli Ø Halsua

## Yhteyshenkilön tiedot: kerro vähintään nimi, mielellään myös yhteystiedot.

Tietoja pääsee muokkaamaan hankkeen toteutuksen aikana, jos yhteyshenkilö muuttuu.

Julkinen esittelyteksti – ei merkkirajoitusta, mutta yritetään tiivistää!

 $5.3.3$ Kokkola Karleby

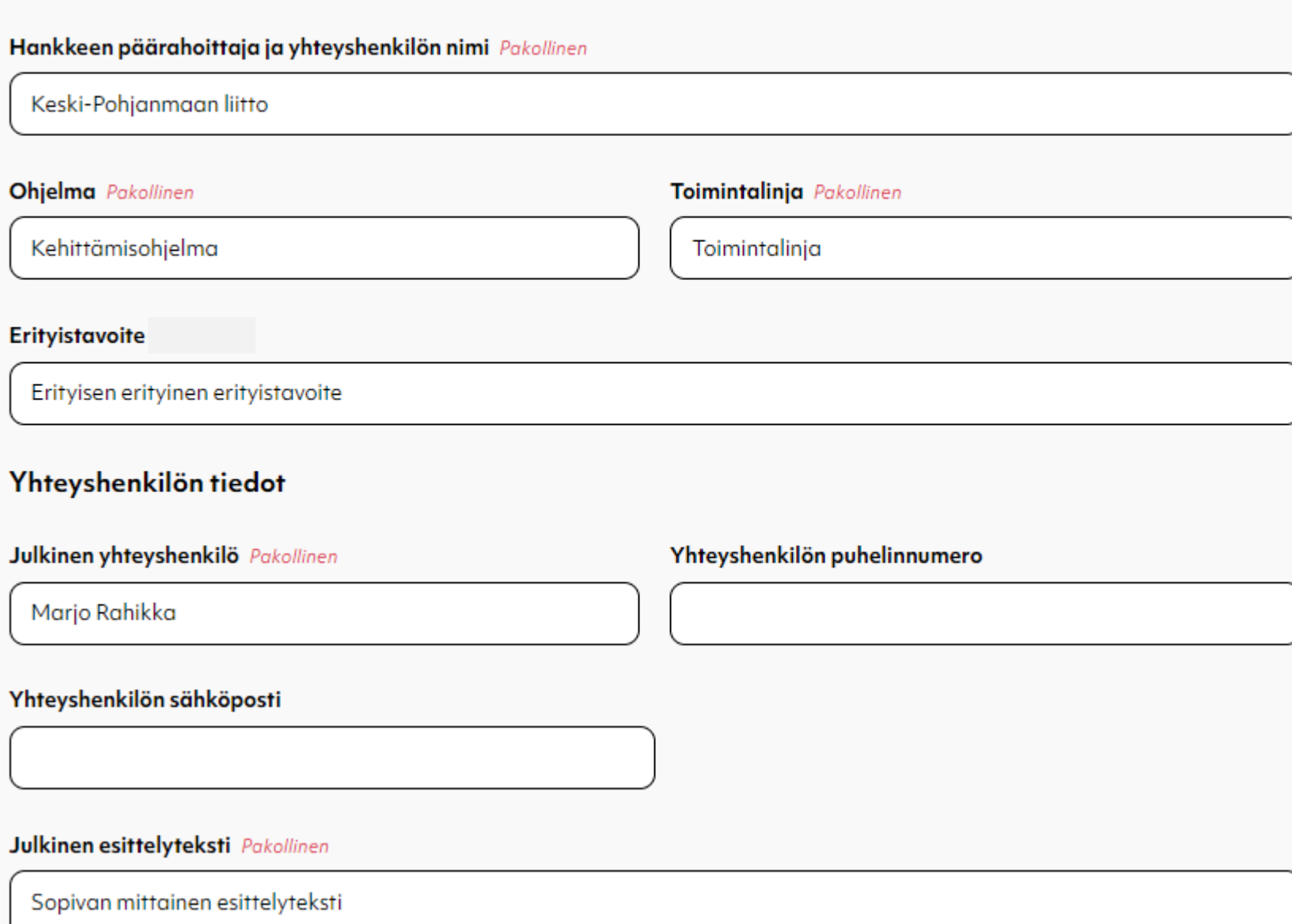

## **Lomakkeella liikkuminen**

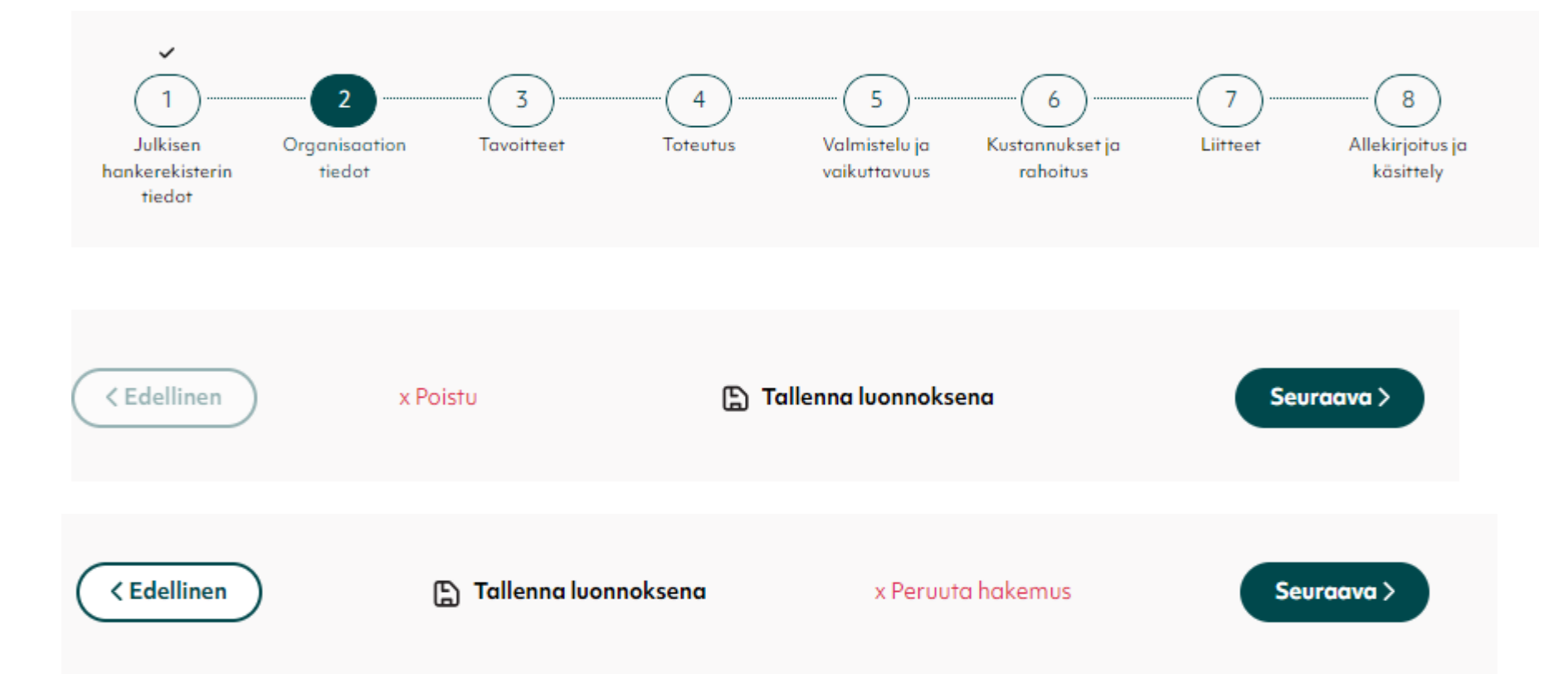

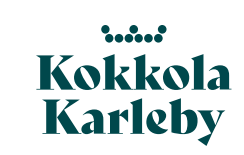

**Organisaation** tiedot: täyttyvät automaattisesti käyttäjän organisaation mukaisesti.

#### **Organisaation tiedot**  $(2)$

Järjestelmä hakee organisaation tiedot automaattisesti. Jos organisaation tiedot eivät ole ajantasalla, voit lähettää muokkauspyynnön asiointipalvelun käyttäjätiedoista.

#### **Organisaation nimi**

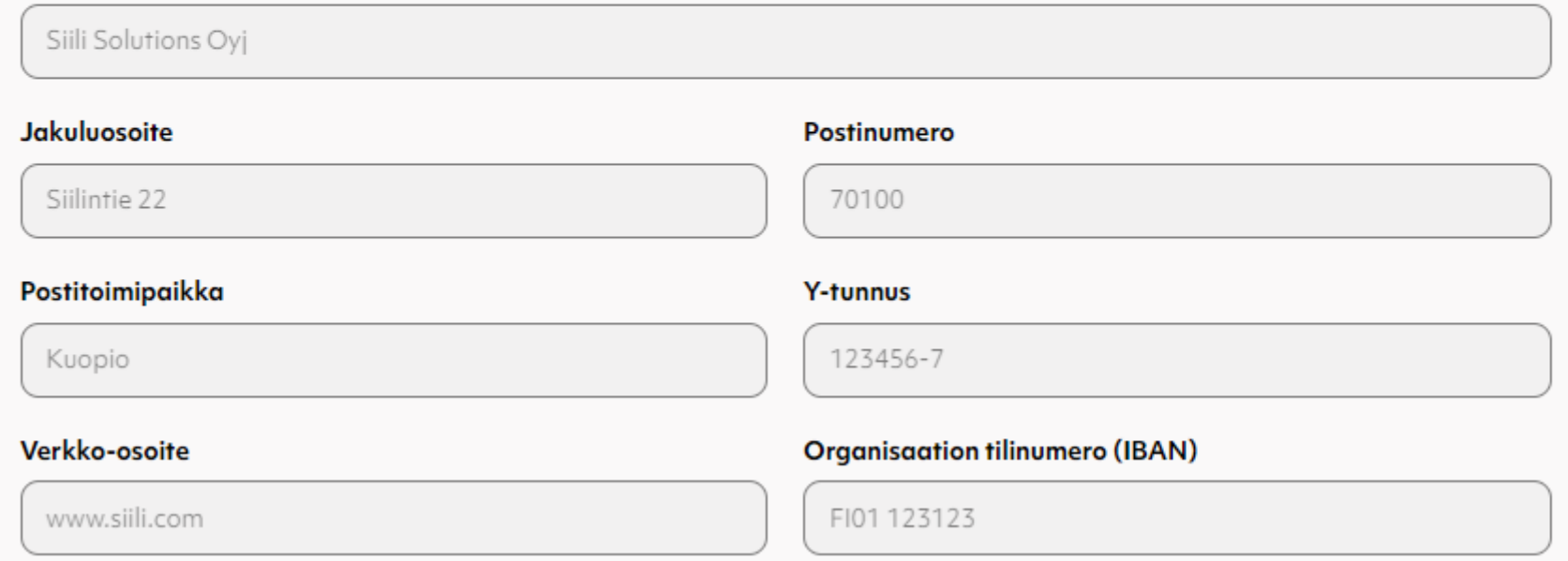

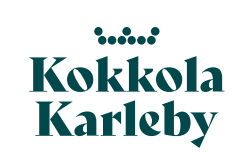

## Yhteyshenkilön tiedot: muokattavissa hankkeen ollessa käynnissä.

Ryhmähankkeen toteuttajat: luettele muut mukana olevat organisaatiot. Jokainen osahanke hakee oman kuntarahoitusosuutensa. Hankkeen nimeen organisaation tunnus!

11.4.2024

#### Yhteyshenkilöiden tiedot

Yhteyshenkilön tietoja pystyy muokkaamaan hankkeen ollessa käynnissä. Syötä yhteyshenkilön tietoihin projektipäällikön tai vastaavan henkilön yhteystiedot.

#### Hankkeen yhteyshenkilö Pakollinen

Kokkola Hakija

Asema organisaatiossa Pakollinen

#### Sähköposti Pakollinen

kokkolanhakija@kpkuntaraha.fi

#### Puhelinnumero Pakollinen

#### Ryhmähankkeen toteuttajat

Hakija voi toteuttaa hankettaan yksittäisenä tai ryhmähankkeena. Valitse minkätyyppiseen hankkeeseen tukea haetaan. Ryhmähankkeessa ilmoita muiden organisaatioiden nimet. Jokainen ryhmähankkeen osahanke hakee oman kuntarahoitusosuutensa.

 $\circ$  Vain yksi hakija ● Päätoteuttaja O Osatoteuttaja

Muut toteuttajaorganisaatiot

Muut organisaatiot

 $5.5.5$ Kokkola Karleby

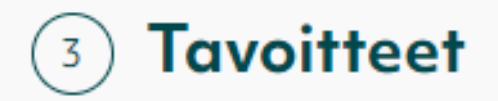

#### 3.1 Kohderyhmät

Hankkeen varsinaiset kohderyhmät Pakollinen

Hankkeen varsinaiset kohderyhmät

#### Hankkeen välilliset kohderyhmät Pakollinen

Hankkeen välilliset kohderyhmät

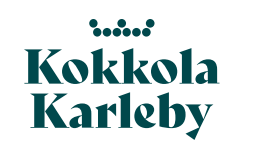

#### 3.2 Tarpeen havaitseminen

#### Kuvaile ratkaistava ongelma tai tarve Pakollinen

Mikäs meillä onkaan ongelmana?

#### Miten hanke on valmisteltu? Pakollinen

Kuinka tämä tarve tuli esille? Millaisissa yhteyksissä hanketta on valmisteltu?

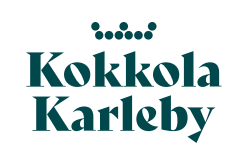

#### **3.3 Tavoitteet**

#### Hankkeen tavoitteet Pakollinen

Tavoitteet

#### Mitä lisäarvoa tai muutosta nykytilaan hanke tuo? Pakollinen

Hankkeen aikaansaama muutos tai tuottama lisäarvo

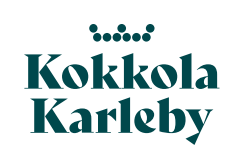

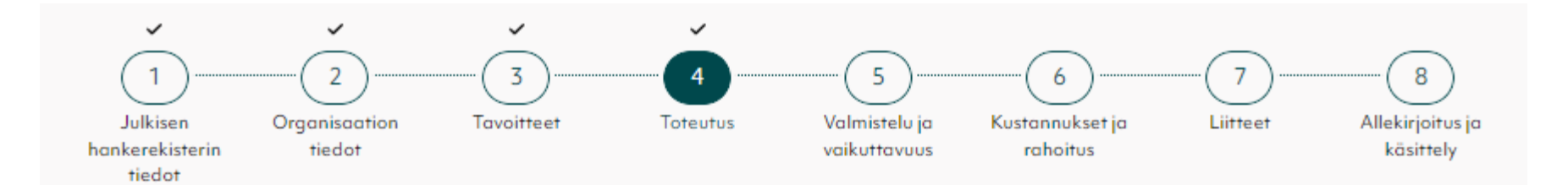

#### **Toteutus**  $\overline{4}$

#### 4.1 Hankkeen konkreettiset toimenpiteet

Hankkeen konkreettiset toimenpiteet tavoitteiden saavuttamiseksi Pakollinen

Konkreettiset TOIMENPITEET

#### 4.2 Tulokset ja vaikutukset

Hankkeella saatavat tulokset ja lyhyen sekä pitkän aikavälin vaikutukset Pakollinen

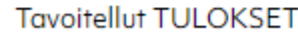

 $5.5.5$ **Kokkola Karleby** 

### 4.3 Hankkeen kohderyhmille tuottamat palvelut ja kehittämistoimenpiteet

#### Valitse listauksesta hankkeen kohderyhmille tuottamat palvelut ja kehittämistoimenpiteet.

- Digitalisaation edistäminen
- Henkilöstön osaamisen kehittäminen
- Johtamisen osaamisen kehittäminen.
- Kansainvälistymisen kehittäminen

11.4.2024

- Kehittämisen ja kasvun rahoitus
- Kiertotalouden vahvistaminen

 $5.3.3$ Kokkola Karleby

- Laatu- tai toiminnanohjausjärjestelmien kehittäminen
- Liiketoiminnan kehittäminen ja kannattavuuden parantaminen
- Myynnin ja markkinoinnin kehittäminen
- Työhyvinvoinnin edistäminen
- Työllistymistä edistävät palvelut
- Uudet innovaatiot ja teknologiat
- Uudet markkinat ja liiketoimintamahdollisuudet
- Uusiutuvat energiamuodot
- Verkostoituminen

### Jos useampi kuntarahoittaja, kuvattava erikseen yhteys jokaisen omaan strategiaan / elinvoimaohjelmaan.

Valmistelu ja vaikuttavuus  $5^{\circ}$ 

5.1 Toimijoiden ja kuntien välinen yhteistyö

Ovatko hankkeen osallistujat tiedossa ja kuinka he sitoutuvat hankkeeseen? Pakollinen

Osallistujat ja heidän sitoutumisensa

Kuvaile toimijoiden välistä yhteistyötä hankkeen valmisteluvaiheessa. Kuinka hanke vastaa kuntien strategioihin ja kehittämisohjelmiin?

**Kannus** Pakollinen

Vastaa Kannuksen kaupungin strategiaan 2022 - 2026 siten että...

#### Kaustisen seutukunta Pakollinen

Vastaan Kaustisen seudun elinvoimaohjelmaan 2022 - 2026 siten että...

 $5.5.5$ Kokkola Karleby

11.4.2024 Kokkolan kaupunk

Kokkola Pakollinen

Vastaa Kokkolan kaupunkistrategiaan 2022 - 2025 siten että...

#### 5.2 Hankkeen merkitys seudun elinkeinoelämän kehittämisessä

Onko yhtenä hankkeen tavoitteena elinkeinoelämän kehittäminen? Pakollinen ● Kyllä ○ Ei

Miten hanke edistää omalla toiminnallaan alueen elinkeinoelämää?

Kohdistuuko hanke jollekin määrätylle toimialalle? Voit valita useamman toimialan.

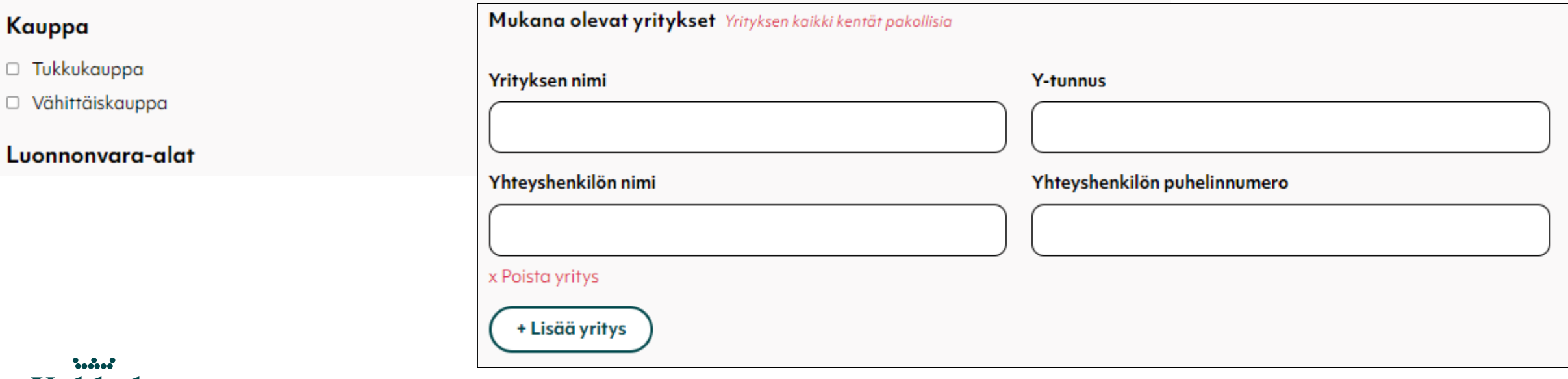

### Kokkola Karleby

Määrällisiksi tavoitteiksi kannattaa asettaa vain samantyyppisiä tavoitteita kuin päärahoittajallekin raportoitavaksi tulee.

- Uudet työpaikat
- Uudet yritykset
- Osallistuvat yritykset
- Osallistuvat muut organisaatiot
- Osallistuvat henkilöt
- Osallistuvien henkilöiden koulutus- ja työpäivien määrä

Kuntarahoittajille tärkeää on määrien jakautuminen Keski -Pohjanmaan kuntien kesken.

#### 5.3 Hankkeen määrälliset tavoitteet

Kuinka monta uutta työpaikkaa hanke saa aikaan? Pakollinen

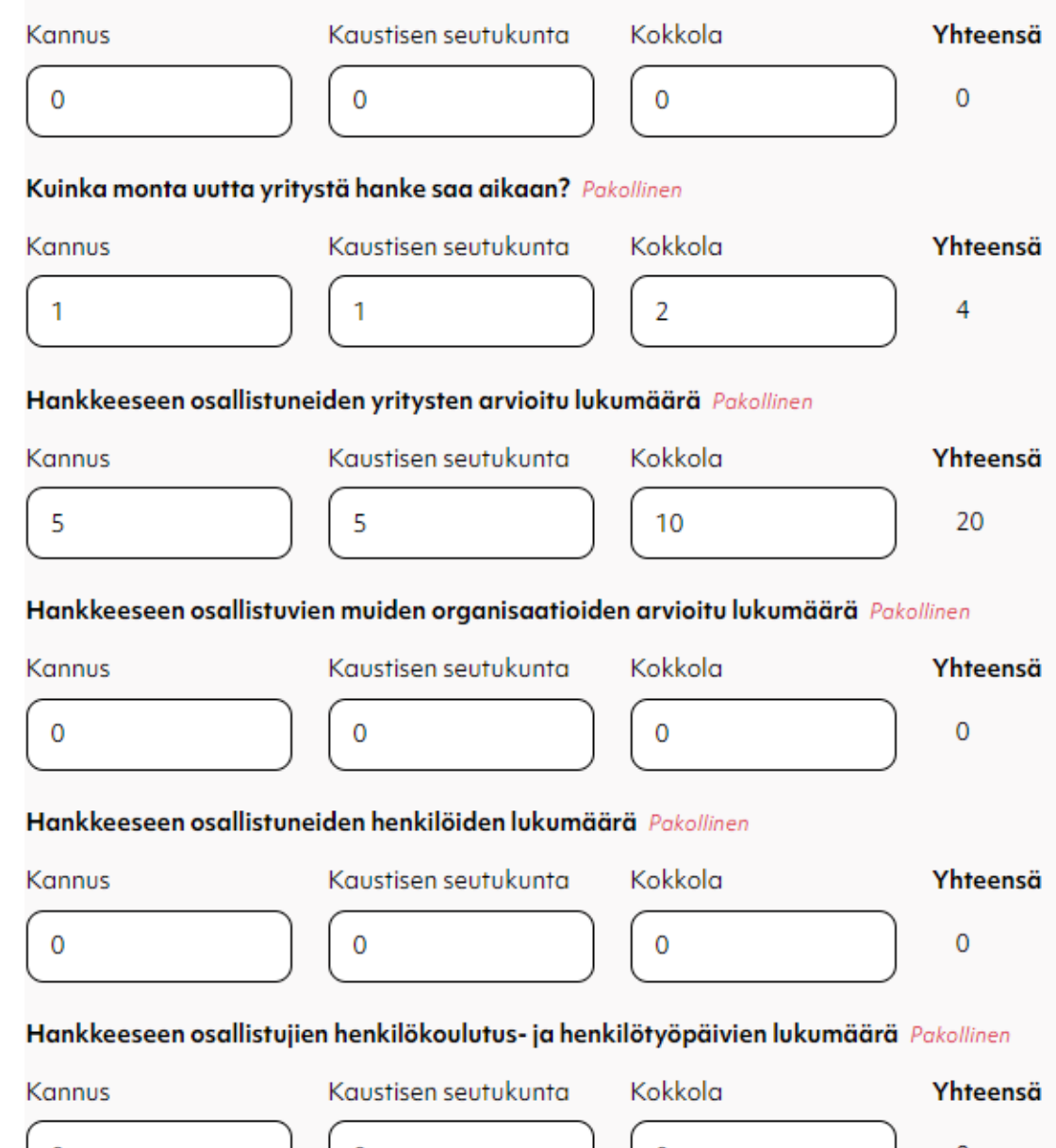

Kokkola Karleby

 $\ddotsc$ 

## Ohjelmakausi: ei muuta vaihtoehtoa kuin 2021 – 2027, seuraava ohjelmakausi lisätään aikanaan

#### Kustannukset ja rahoitus 6

Ohjelmakausi Pakollinen

2021-2027

#### 6.1 Kustannukset

Täytetään hankkeen kokonaiskustannukset kustannuslajeittain riippumatta kustannusmallista. Kaikki rahamäärät syötetään kokonaisina euroina (ei desimaaleja). Järjestelmä laskee automaattisesti kaikki rivi- ja sarakesummat.

Palkkauskustannukset 150000 € Ostopalvelut  $\Omega$ € Investointikustannukset  $\mathbf 0$ € Matkakustannukset  $\mathbf 0$ €  $\mathbf 0$ Muut kustannukset € 60000 Flat rate euroina € Flat rate (prosentti) 40 ℅ Kustannukset yhteensä 210000 € Tulot 0 € 11.4.2024 Kokkolan kaupunki, Marjo Rahikka 20Kustannusarvio yhteensä 210000€

Kustannukset kokonaisina euroina. Syötä myös Flat rate euroina ja kerro prosentti, jolla se on laskettu.

 $5.5.5$ Kokkola Karleby

**Samoilla** vuosittaisilla summilla kuin päärahoittajan hakemus.

Jakautuminen kuntarahoittajien kesken jollain laskentaperus teella, joka ilmoitetaan alla.

 $\begin{array}{ccc} \bullet & \bullet & \bullet & \bullet & \bullet \\ \bullet & \bullet & \bullet & \bullet & \bullet \end{array}$ Kokkola Karleby

6.2 Haettava kuntarahoitus

Rahoitussuunnitelmassa tulevat täytettäväksi sen tai niiden kuntarahoittajien kohdat, joilta haetaan kuntarahoitusta kohdan 1 valinnan mukaan. Kaikki rahoitussuunnitelman rahatiedot syötetään euron tarkkuudella.

Täytä vain valkoiset kentät. Laskuri laskee automaattisesti värilliset kentät.

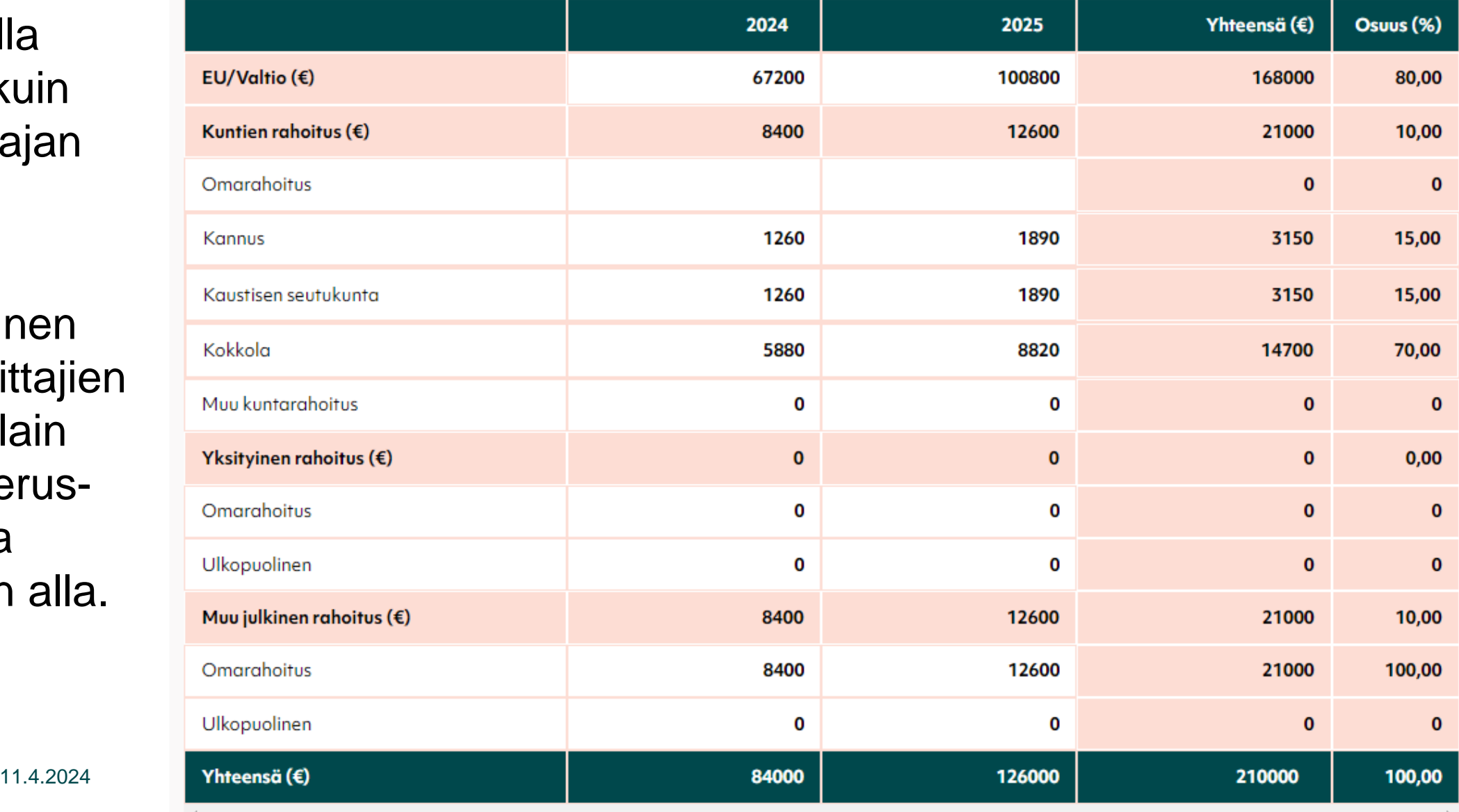

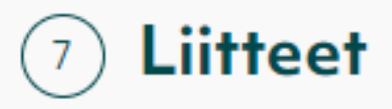

Liitteet liitetään sähköisesti hakemukseen pdf-tiedostoina. Päärahoittajan rahoitushakemus on pakollinen liite hankehakemuksessa. Liite tallennetaan järjestelmän palvelimelle tietokantaan. Tarkempia teknisiä ohjeita liitteiden lisäämisestä saa hankehakemus-osion käyttöohjeesta.

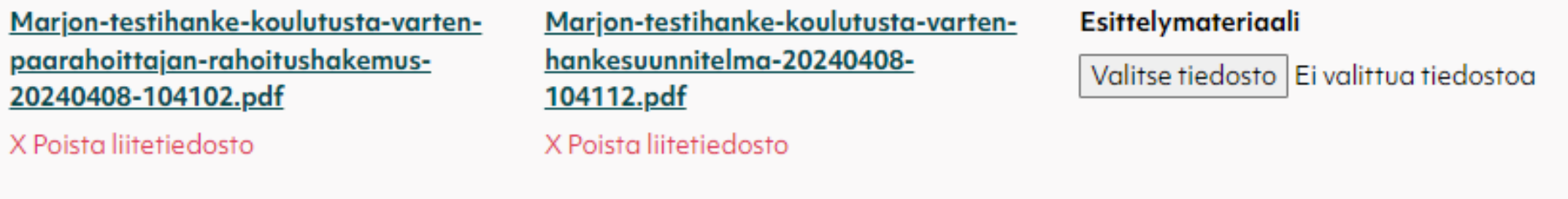

Valitse tiedosto Ei valittua tiedostoa

#### Liite 1

 $5.5.5$ Kokkola Karleby

Valitse tiedosto | Ei valittua tiedostoa

#### Lisätyt liitteet

Päärahoittajan rahoitushakemus Hankesuunnitelma

11.4.2024

Liite 2

#### Liite 3

Valitse tiedosto | Ei valittua tiedostoa

Allekirjoittajan tai useamman nimen ja roolin lisääminen hakemukselle.

Hankehakemuksen tulostaminen (paperille tai pdf).

Hakemuksen allekirjoittaminen kynällä tai sähköisesti.

Allekirjoitetun hakemuksen liittäminen.

 $5.5.5$ Kokkola Karleby

**Allekirjoitus** 

#### Hankehakemuksen allekirjoittajat

Lisää alle hakijaorganisaation allekirjoituskäytännön mukaisten allekirjoittajien nimenselvennykset ja roolit organisaatiossa. Hankehakemuksella on oltava vähintään yksi allekirjoittaja.

#### Allekirjoittajan nimenselvennys Pakollinen

Anssi Allekirjoittaja

#### x Poista allekirjoittaja

+ Lisää allekirjoittaja

#### Hankehakemuksen allekirjoitus

Avaa ja tarkista hankehakemuksen tiedot. Allekirjoita hakemus ja liitä alapuolelle allekirjoitettuna.

ed Tulosta allekirjoitettavaksi

Marjon-testihanke-koulutusta-varten-allekirjoitettuhankehakemus-20240408-104247.pdf

X Poista liitetiedosto

#### Allekirjoittajan rooli Pakollinen

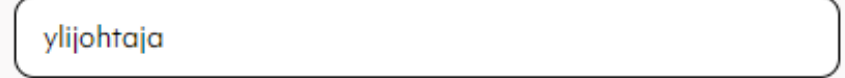

#### Hankehakemuksen hyväksyntä Pakollinen

O Vakuutan antamani tiedot oikeiksi ja olen tarkistanut hakemuksen ennen lähettämistä.

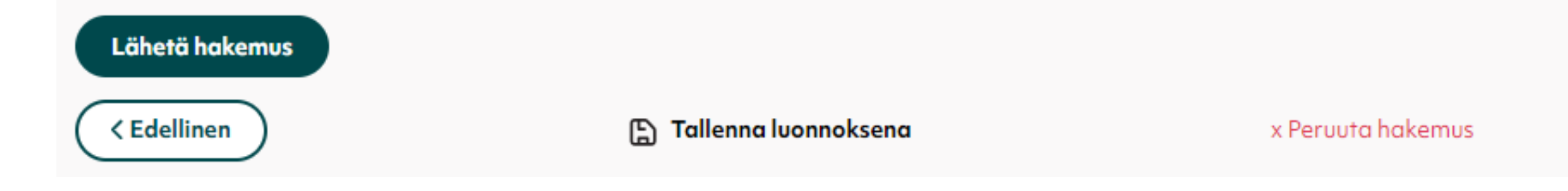

## **Hankkeen käsittely kuntarahoittajilla**

- Käsittely etenee kunkin kuntarahoittajan oman prosessin mukaisesti
	- Prosessit esitelty palvelun sivulla Hakuohjeet
- Kun ensimmäinen kuntarahoittaja ottaa hankkeen käsittelyyn, se siirtyy kaikkien kuntarahoittajien osalta "Käsittelyssä" –tilaan
- Hakija voi perua hakemuksensa vielä tässäkin vaiheessa
- Jos käsittelijä palauttaa hankkeen muokattavaksi, se palautuu kaikkien kuntarahoittajien osalta, ja on käsiteltävä uudelleen
- Jokaisen kuntarahoittajan on käsiteltävä hakemus (joko myönteinen tai kielteinen päätös), ennen kuin sille voi tehdä maksatushakemuksia
- Käsittelijä voi merkitä hankkeen tilaksi myös "päärahoittajan kielteinen päätös"

#### Hankkeiden muokkausoikeuden hyväksyntä

Ei muokkausoikeuspyyntöjä

#### Toimenpiteitä odottavat hankehakemukset  $\hspace{0.1em}$   $\hspace{0.1em}$

Hakemuksen tila: Luonnos

Minnan ensimmäinen hankehakemus

01.06.2024 - 28.02.2026 **Siili Solutions Oyj**   $\oslash$  Muokkaa hakemusta tai hanketietoja

Hakemuksen tila: Luonnos

uuuzhakemuszs

**Siili Solutions Oyj** 01.01.2024 - 01.01.2024

#### Toimenpiteitä odottavat maksatushakemukset

Ei toimenpiteitä vaativia maksatushakemuksia

 $\oslash$  Muokkaa hakemusta tai hanketietoja

## Tervetuloa Marjo Rahikka!

Käyttäjärooli: hakija

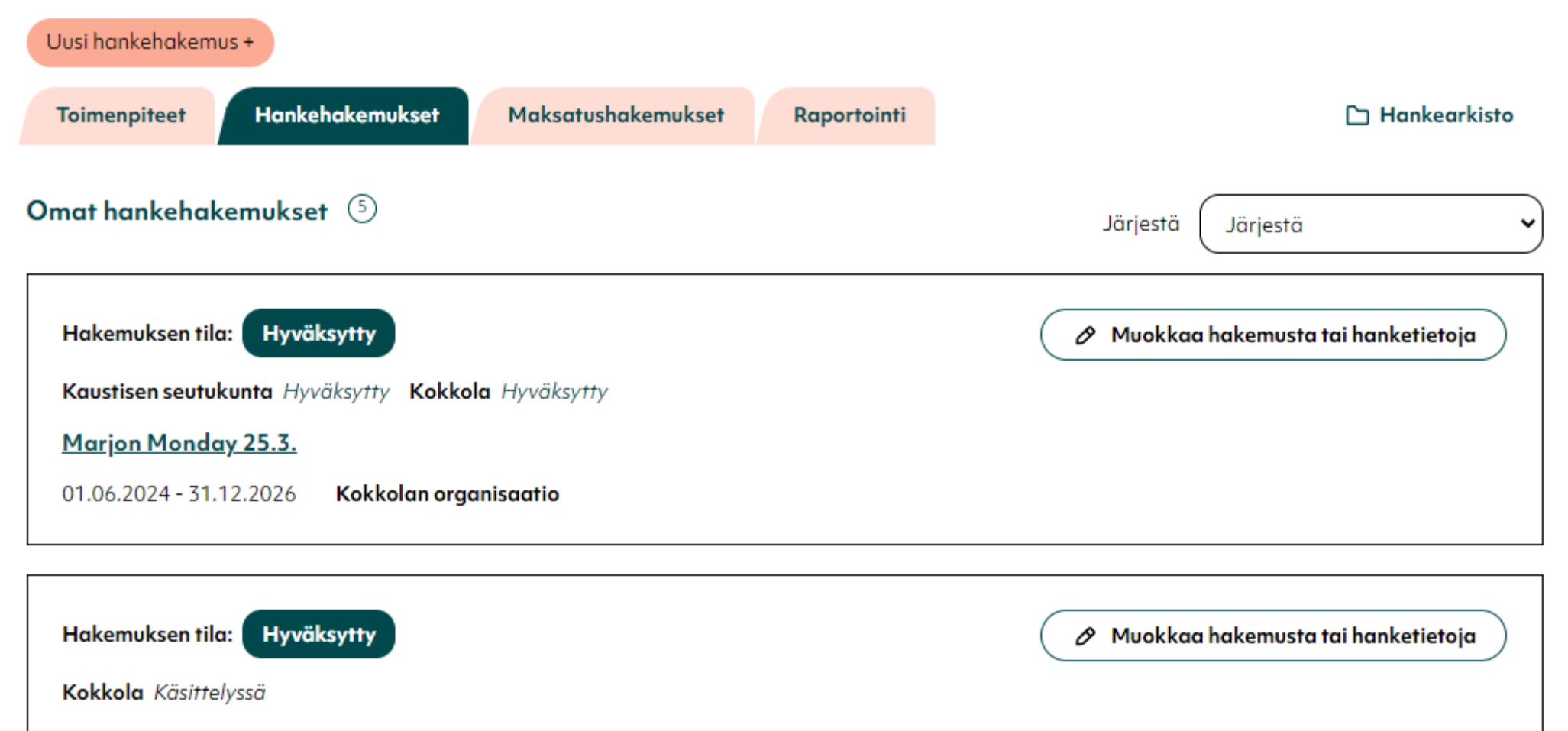

Marjon testi lomapäivän ratoksi

Kokkolan organisaatio 01.06.2024 - 31.01.2027

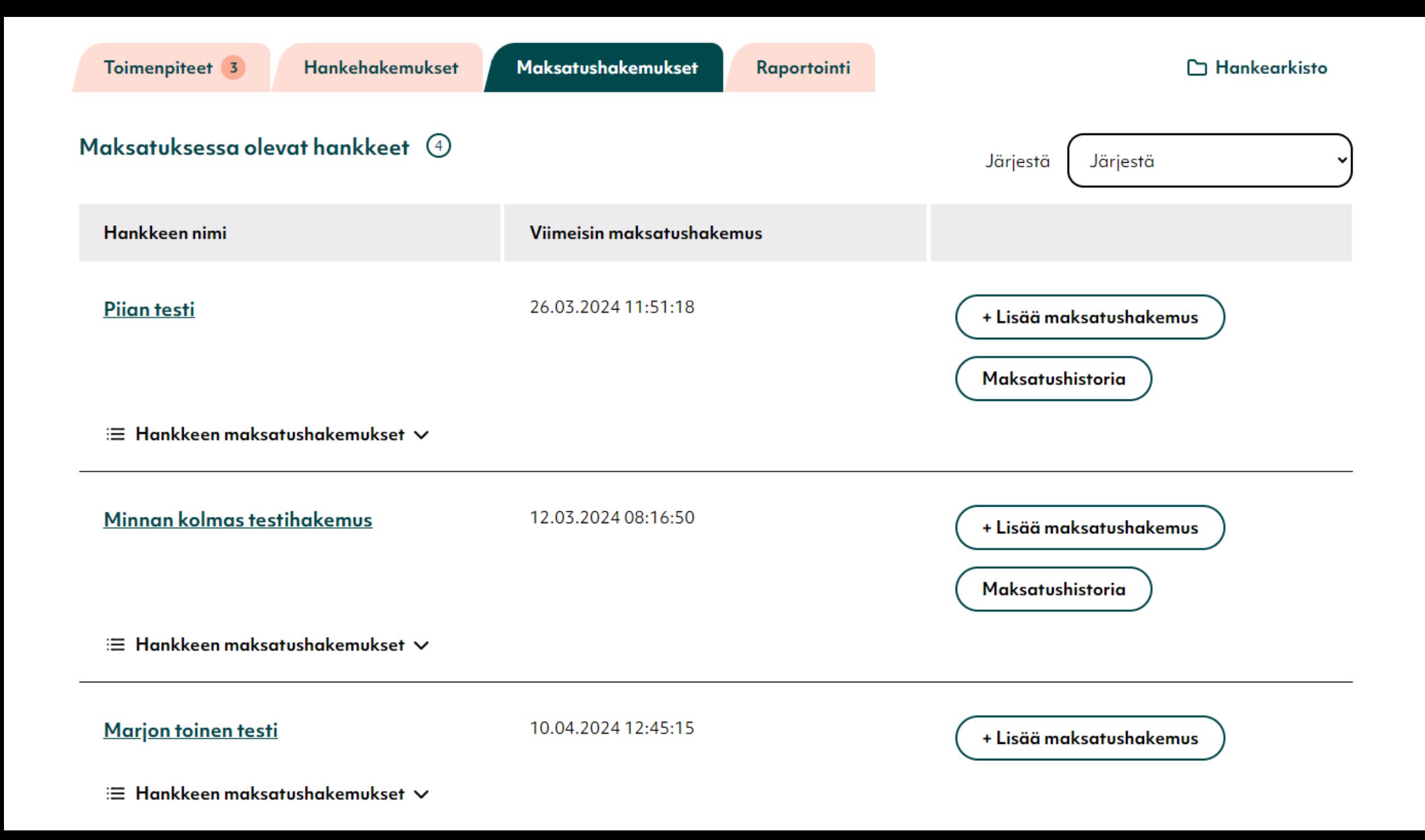

#### Marjon toinen testi

10.04.2024 12:45:15

+ Lisää maksatushakemus

#### **E** Hankkeen maksatushakemukset ∧

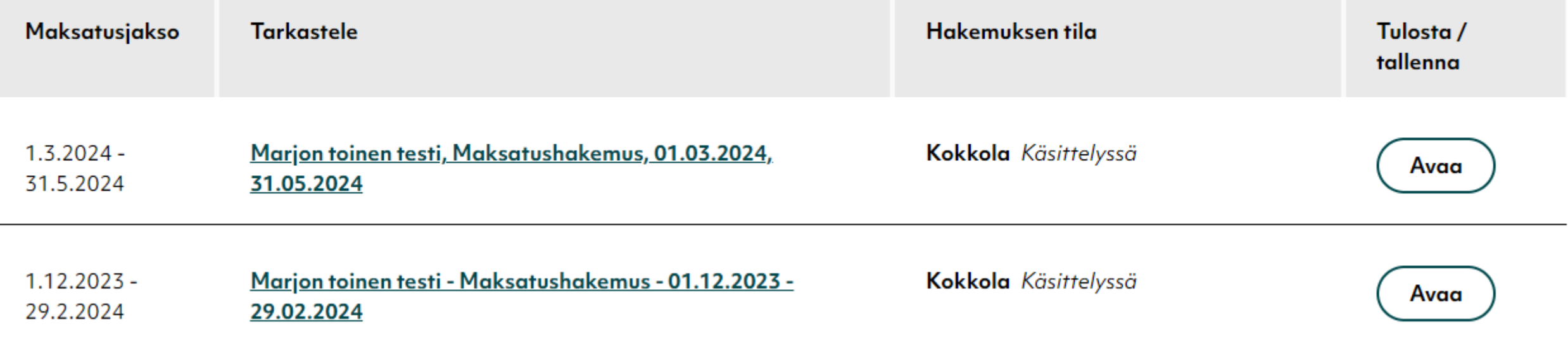

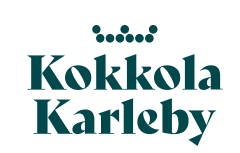

## **Maksatushakemus**

- Hankkeen nimi: tulee järjestelmästä
- Hankkeen ja maksatuksen tila
	- Rastita, kun kyseessä on hankkeen viimeinen maksatushakemus
- Maksatusjakso
	- Tarjolla aina hankkeen koko toteutusaika, muokattava maksatusjakson mukaan

### 1 Hanke

Hankkeen nimi Marjon toinen testi

Hankkeen ja maksatuksen tila

Tämä on hankkeen viimeinen maksatushakemus

### 2 Maksatusjakso

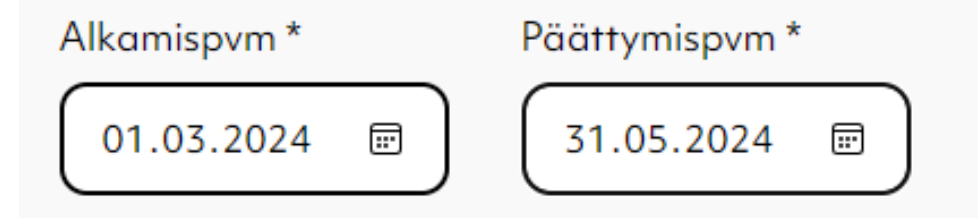

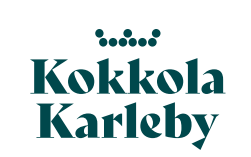

#### 3 Maksatuksen yhteyshenkilö ja muut tiedot

Syötä sellaisen henkilön tiedot, joka voi antaa mahdollisia lisätietoja maksatushakemukseen liittyen. Hakijan viitettä käytetään maksusuorituksen viitteenä.

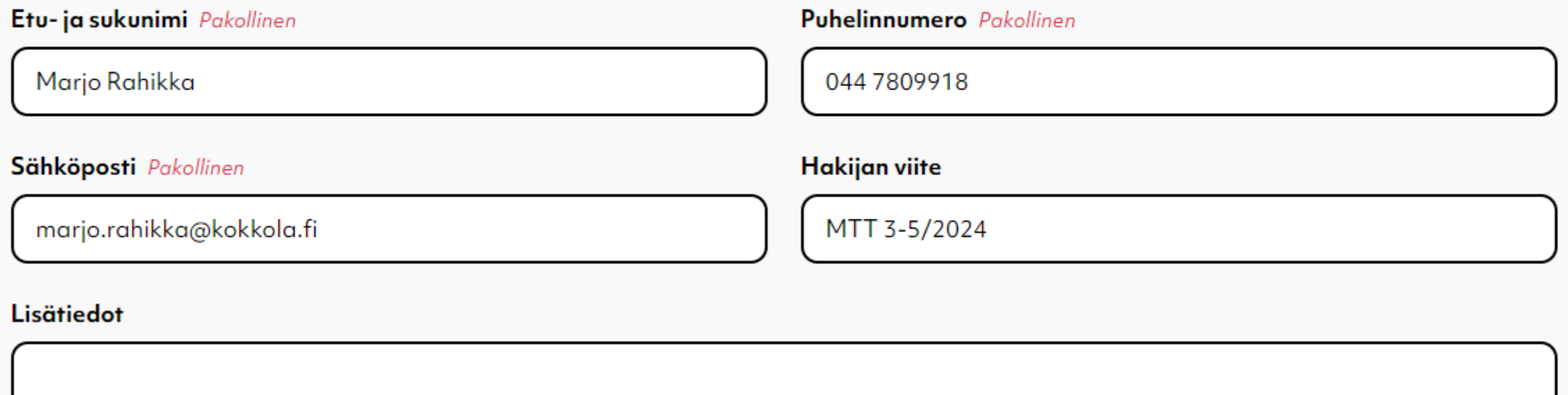

- Yhteyshenkilön tiedot mahdollisia lisäkysymyksiä varten.
- Hakijan viite näkyy maksusuorituksessa tiliotteella, kirjoita jotain joka maksun käsittelyä auttaa

#### 4 Toteutuneet kustannukset ja rahoitus

#### Toteutuneet kustannukset yhteensä

15995

• Kun kustannukset ja rahoitustaulukon loppusumma vastaavat, voi lomakkeen täyttämistä jatkaa liitteiden lisäämisellä.

#### Täytä vain valkoiset kentät. Laskuri laskee automaattisesti värilliset kentät

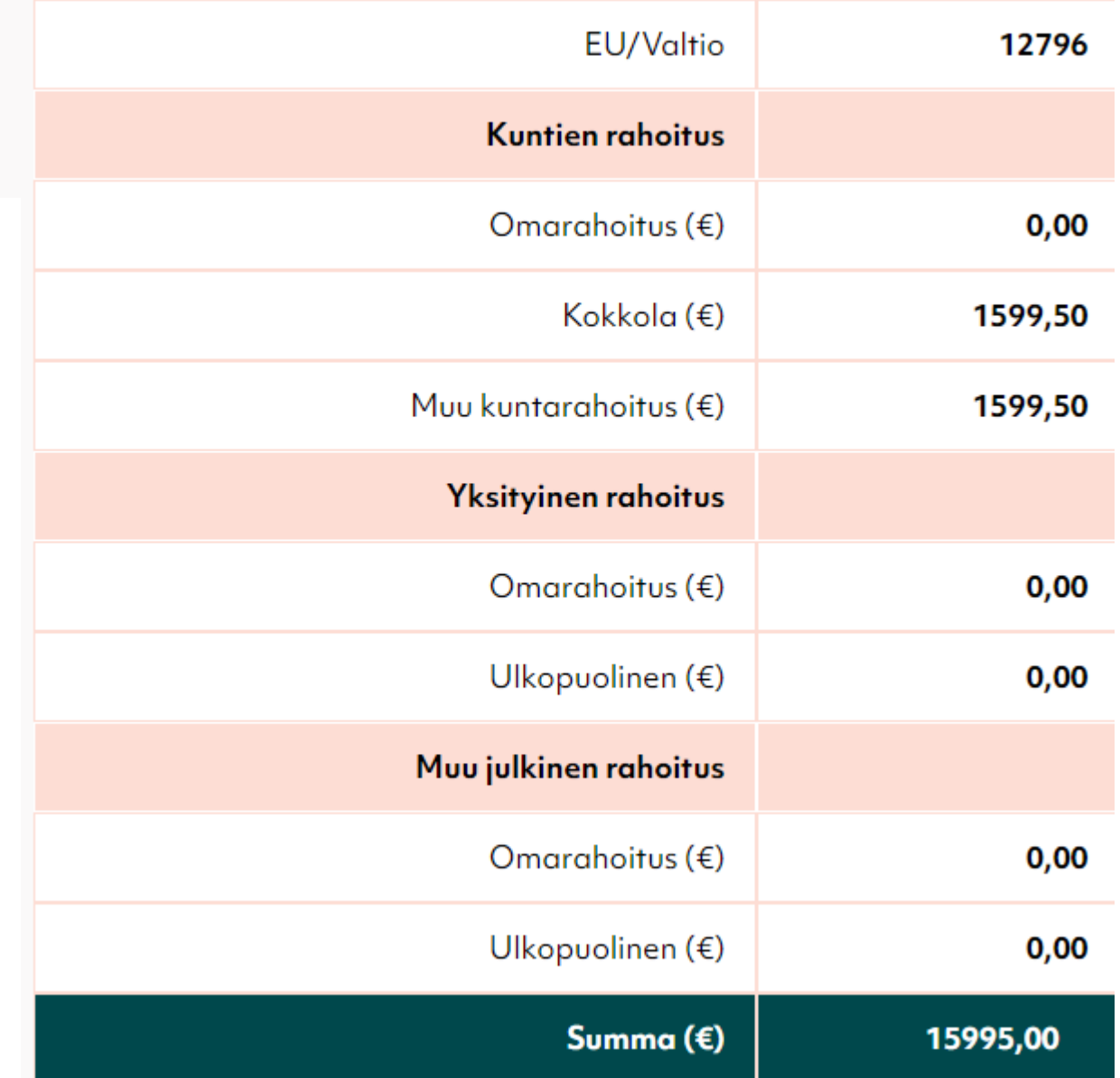

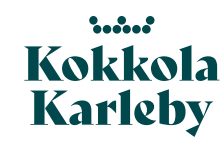

#### 5 Liitteet

Liitteet liitetään sähköisesti hakemukseen pdf-tiedostoina. Päärahoittajan maksatushakemus on pakollinen liite hankehakemuksessa. Liite tallennetaan järjestelmän palvelimelle tietokantaan. Tarkempia teknisiä ohjeita liitteiden lisäämisestä saa hankehakemus-osion käyttöohjeesta.

#### Päärahoittajan rahoituspäätös

Valitse tiedosto | Marjon testiliite.pdf

#### X Poista liitetiedosto

Muu selvitys

Valitse tiedosto Ei valittua tiedostoa

X Poista liitetiedosto

#### Lisätyt liitteet

 $5.5.7$ Kokkola Karleby

Päärahoittajan rahoituspäätös Päärahoittajan maksatushakemus Päärahoittajan maksatushakemus Pakollinen

Valitse tiedosto | Marjon testiliite.pdf

#### X Poista liitetiedosto

Liite 1 Valitse tiedosto | Ei valittua tiedostoa

X Poista liitetiedosto

#### Päärahoittajan maksatuspäätös

Valitse tiedosto | Ei valittua tiedostoa

#### X Poista liitetiedosto

Liite 2

Valitse tiedosto | Ei valittua tiedostoa

X Poista liitetiedosto

#### 6 Hyväksyntä

Vakuutan antamani tiedot oikeiksi ja olen tarkistanut hakemuksen ennen lähettämistä. Pakollinen

x Peruuta hakemus **A** Tallenna uusi maksatushakemus Lähetä uusi maksatushakemus

## Kiitos hakemuksestasi!

### Hakemuksesi on lähetetty käsiteltäväksi.

Saat päivitykset käsittelyprosessin etenemisestä sähköpostilla antamaasi osoitteeseen.

#### < Palaa asiointipalveluun

11.4.2024

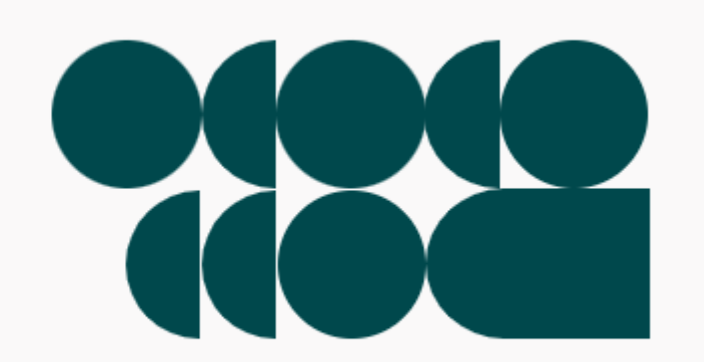

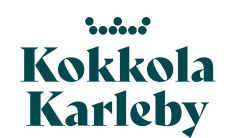

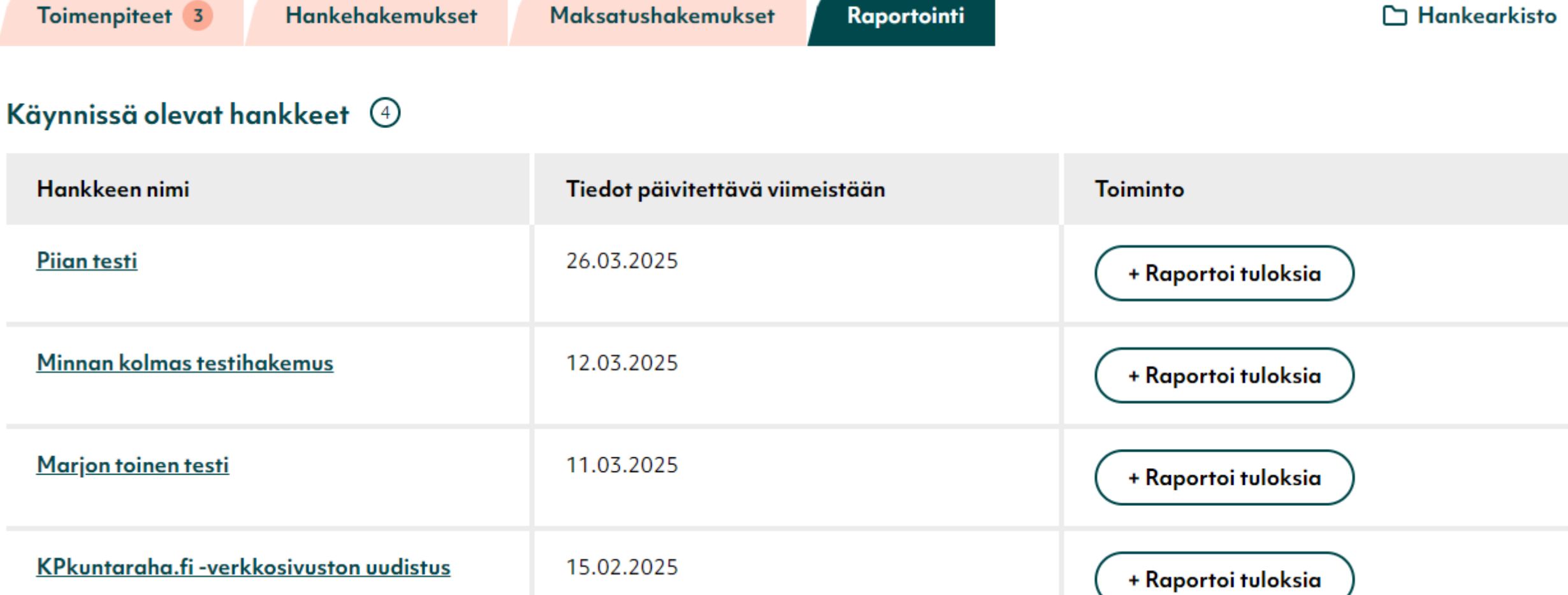

**Hankehakemukset** 

 $\ddot{\phantom{a}}$  and  $\ddot{\phantom{a}}$ 

Kokkola<br>Karleby

Maksatushakemukset

Raportointi

### Hankkeen tulosten raportointi

Viimeisin raportti jätetty: 11.03.2024

Tällä lomakkeella ilmoitetaan hankkeen määrälliset tulokset ja lähetetään raportit hankkeen rahoittajille. Hankkeen määrälliset tulokset tulee raportoida hankkeen toteutusaikana vähintään vuoden välein.

#### Kuinka monta uutta työpaikkaa hanke saa aikaan? Pakollinen

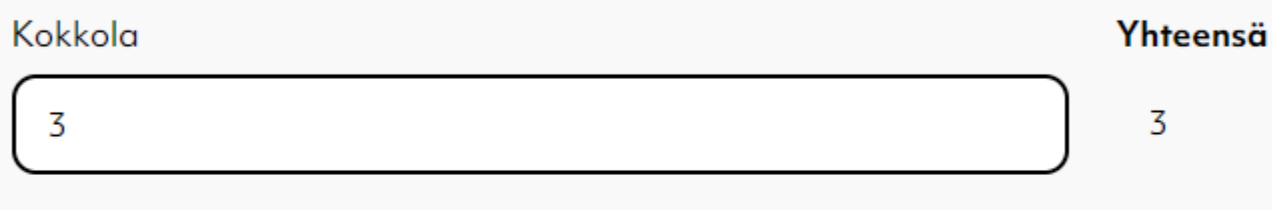

Kuinka monta uutta yritystä hanke saa aikaan? Pakollinen

Kokkola

Yhteensä

1

#### Hankkeeseen osallistuneiden yritysten lukumäärä Pakollinen

Kokkola

Hankkeeseen osallistuneiden muiden organisaatioiden lukumäärä Pakollinen

- Tulosten raportointi kerran vuodessa → palvelu muistuttaa, kun vuosi alkaa olla täynnä
	- Joka rahoittajakunnalle oma laatikko
	- Raportoidaan yhtä lukua koko hankeajalta, ei vuosittaisia toteumia

Kokkola

11.4.2024 Kokkolan kaupunki, Marjo Rahikka 36<br>36

Yhteensä

1

#### Hankkeeseen osallistuneet yritykset (yrityksen nimi, y-tunnus, kotikunta)

Tmi Marjo Rahikka, y-tunnus, Kokkola / Yritys B, y-tunnus, Kokkola / Yritys X, y-tunnus, Kokkola

#### **Pdf-raportit**

#### Lisää hankkeen väliraportti Pakollinen

Valitse tiedosto Ei valittua tiedostoa

Päivitä seurantatiedot

#### Lähetetyt väli- ja loppuraportit

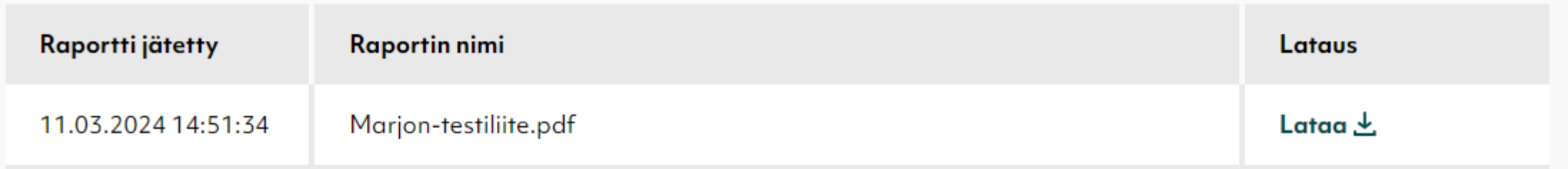

#### Kokkola **Karleby**

 $5.3.3$ 

## **Hankkeen päättyminen**

- Hakija tekee viimeisen maksatushakemuksen (rasti ruutuun)
- Hakija tallentaa hankkeen loppuraportin
- Kun päärahoittajan loppumaksatuspäätös on saatu, hakija tallentaa sen palveluun
- $\cdot$   $\rightarrow$  Käsittelijä merkitsee hankkeen päättyneeksi
- Sen jälkeen hakija voi siirtää hankkeen arkistoon
	- Löydettävissä Hankearkisto painikkeen takaa
	- Ei enää roiku muilla listoilla, tai näy julkisessa hankehaussa

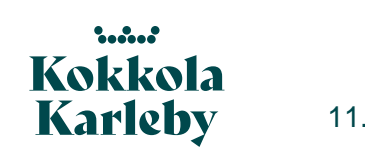

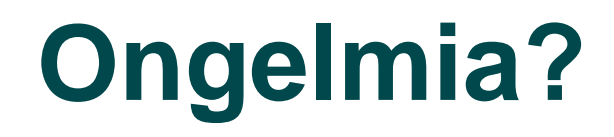

Aina saa kysyä apua!

- Marjo Rahikka, [marjo.rahikka@kokkola.fi,](mailto:marjo.rahikka@kokkola.fi) 044 7809918
- Keski-Pohjanmaan jokaisella kuntarahoittajalla on omat yhteyshenkilönsä rahoittajakohtaisia kysymyksiä varten, yhteystiedot asiointipalvelun Yhteystiedot -sivuilla

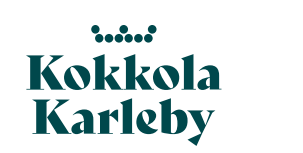

**Onnea matkaan kuntavastinrahoituksen ihmeelliseen maailmaan!**

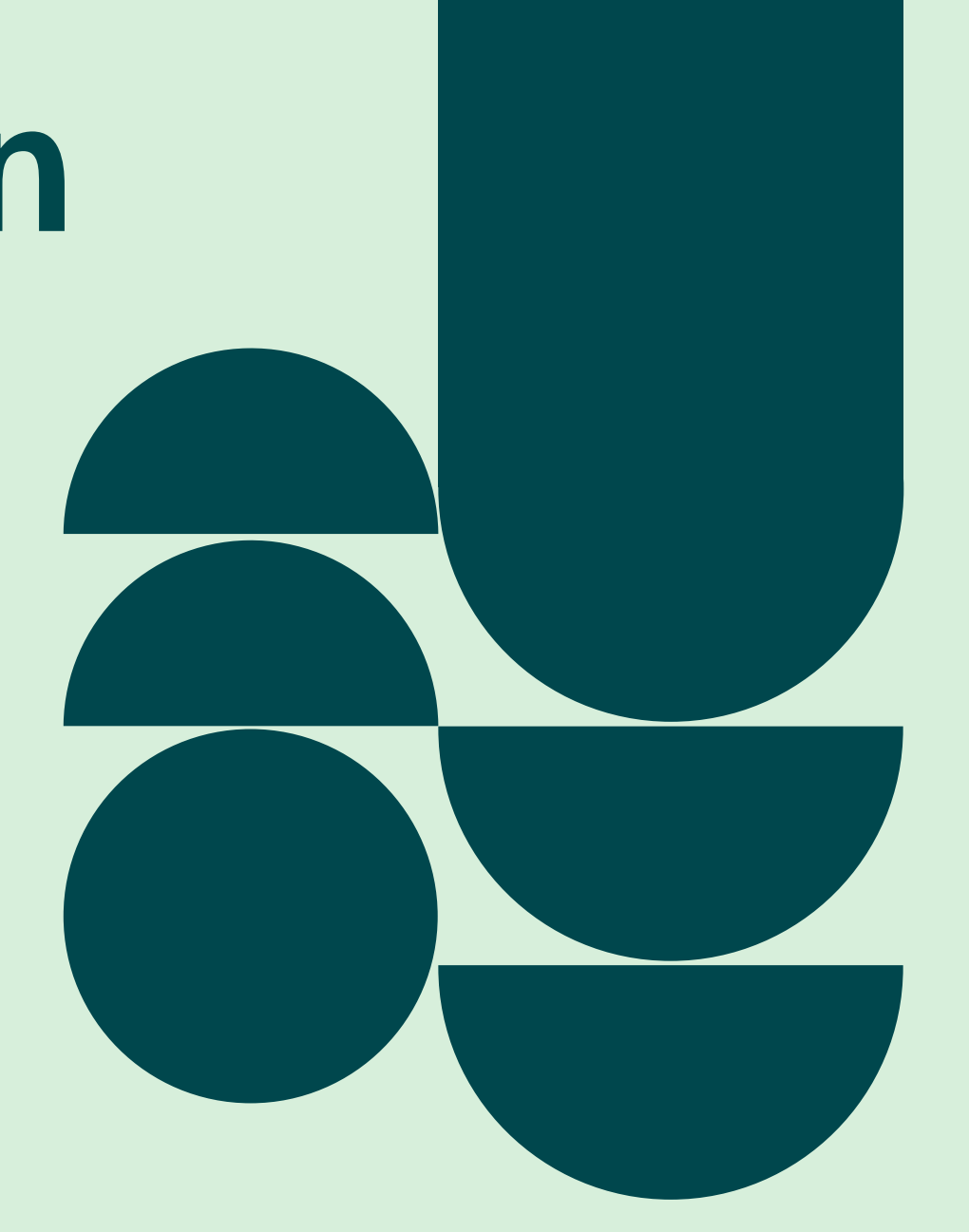

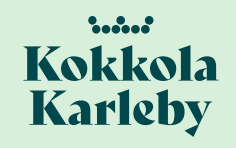